# Intel PM945GC-478 Mainboard

**User's Manual** 

Rev: EG1.0

Date: 2008.1

Download from Www.Somanuals.com. All Manuals Search And Download.

# CONTENTS

| СНАРТ  | <b>TER 1 INTRODUCTION ····································</b>            |
|--------|---------------------------------------------------------------------------|
| 1.1    | Chipset Introduction ••••••2                                              |
| 1.2    | Specification ••••••2                                                     |
| 1.3    | Mainboard Introduction ••••••2                                            |
| СНАРТ  | ER 2 PACKAGE CONTENTS ······3                                             |
| СНАРТ  | <b>ER 3 MAINBOARD LOCATIONS ······</b> 4                                  |
| СНАРТ  | ER 4 INSTALLATIONS ······ 5                                               |
| 4.1 Ju | mper Setting and Slot ••••••5                                             |
| СНАРТ  | ER 5 BIOS SETUP ······ 6                                                  |
| 5.1 M  | lain menu •••••••••••••••••••••••••••••••••                               |
| 5.2 St | andard CMOS Features ••••••8                                              |
| 5.3 A  | dvanced BIOS Features ••••••9                                             |
| 5.4 A  | dvanced Chipset Features •••••10                                          |
| 5.5 In | tegrated Peripherals •••••••••••••••••••••••••••••••••                    |
| 5.6 Po | ower Management Setup ••••••13                                            |
| 5.7 Se | et Supervisor Password & Set User Password •••••••••••••••••••••••••••••• |
| 5.8 Sa | ave Exit & Without Save Exit Setup •••••••••••••••••••••••••••••••        |

**Chapter 1 Introduction** 

**1.1 Chipset Introduction** 

Intel 945GC Chipset

The Intel 945GC chipset supports the latest PC technologies such as Socket 478 CPU, dual-channel DDRII memory architecture and PCI Express x16 graphics card interface. Intel Graphics Media Accelerator 950 provides a significant increase in graphics performance. 6 high-speed USB 2.0 ports.

### **Dual-channel DDRII**

This Intel 945GC chipset motherboard supports TWO DDRII DIMM interfaces that can make you have more use room. Dual-channel can give you the fastest frequency.

# **1.2 Specification**

INTEL 945GC

- Intel 945GC + ICH6;
- Supports Socket 478 CPU
- Supports 533/800 MHz HOST BUS Frequency;
- Intel Graphics Media Accelerator 950 VGA;
- Dual channel Mode DDRII 400/533MHz;
- Supports 1 PCI Express x16 Slot;
- Supports 2 PCI Slots;
- Supports 6 channel sound input;
- Supports 6 USB2.0 ports;

1.3 Mainboard IntroductionKey Features:-Chipset:Intel 945GC + ICH6

-CPU:

Supports Intel Socket 478 CPU - Supports 533/800MHz HOST BUS Frequency

## -Memory: Supports DDRII 400/533MHz Memory

-Built-in Powerful Integrated Graphics Integrated display function technologies without extend VGA card Integrated 2D/3D Graphics Controller

-Provides one channel connecting two IDE drives Supports Ultra ATA66/100/133synchronous DMA modes -Provides 2 channel connecting 2 SATA drives with speed up to 150MB/S

-I/O: 1 floppy port support format 360K/720K/1.2M/1.44M/2.88M disk 1 serial port 1 parallel port supports EPP/ECP/SPP transfers 6 USB2.0 ports 1 PS/2 port 2 SATA ports 1 10/100M Network Adapter

-Onboard AC'97 2.3 specification compliant Supports six channel sound input (example Realtek ALC653)

-Expansion slot: One PCIE\_X16 slot Two 32-bit PCI slots 2.2 specification compliant

-Dimension MICROATX

Chapter 2 Package Contents Your mainboard package contains the following items: 1 x Intel 945GC mainboard 1 x 40-pin Ultra DMA 66/100/133 IDE ribbon cable 1 x SATA cable 1 x Driver installed CD 1 x One user's manual 1 x bracket

## **Chapter 3 Mainboard Locations**

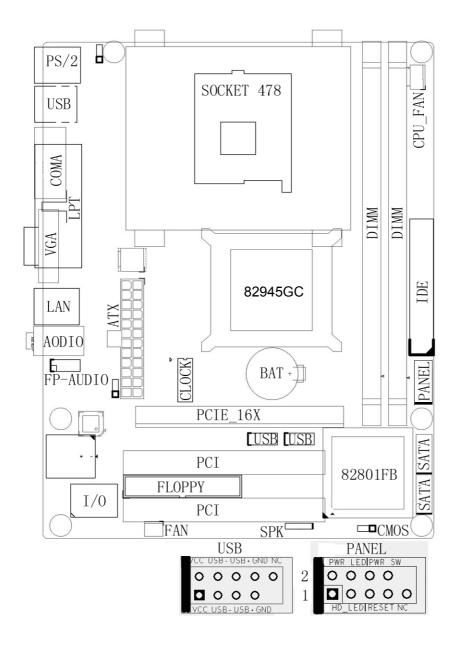

## **Chapter 4 Installations**

## 4.1 Jumper Setting and Slot

## **Clear CMOS Jumper setting**

| 1-2 (Default) | Normal     |
|---------------|------------|
| 2-3           | Clear CMOS |

### Audio: Front panel Jumper setting

| PIN | Function  | PIN | Function      |
|-----|-----------|-----|---------------|
| 1   | MIC+      | 2   | Ground        |
| 3   | Vbias     | 4   | AuD_Vcc(AVCC) |
| 5   | AuD_R_Out | 6   | R_Out Back    |
| 7   | N.C.      | 8   | Key           |
| 9   | AuD_L_Out | 10  | L_Out Back    |

## **SATA: PIN Jumper setting**

| PIN | SATA1 Function | PIN | SATA2 Function |
|-----|----------------|-----|----------------|
| 1   | Ground         | 1   | Ground         |
| 2   | RSATA_RXP1     | 2   | RSATA_RXP2     |
| 3   | RSATA_RXN1     | 3   | RSATA_RXN2     |
| 4   | Ground         | 4   | Ground         |
| 5   | RSATA_TXN1     | 5   | RSATA_TXN2     |
| 6   | RSATA_TXP1     | 6   | RSATA_TXP2     |
| 7   | Ground         | 7   | Ground         |

## **Expansion slot**

| DIMM1/DIMM2 | 240 PIN DDRII MEMORY SLOT             |
|-------------|---------------------------------------|
| PCI1/PCI2   | 120 PIN PCI BUS expansion slots       |
| PCIE_X16    | Intel PCI Express X16 expansion slots |

### **USB: Expansion Connector**

| PIN | Function         | PIN | Function         |
|-----|------------------|-----|------------------|
| 1   | VCC: Power       | 2   | VCC: Power       |
| 3   | D-:Data- Signal  | 4   | D-: Data- Signal |
| 5   | D+: Data- Signal | 6   | D+: Data- Signal |
| 7   | GND: Ground      | 8   | GND: Ground      |
| 9   | KEY              | 10  | NC               |

| Connectors      |                                     |
|-----------------|-------------------------------------|
| PS/2(Bottom)    | PS/2 Keyboard(Purple)               |
| PS/2(TOP)       | PS/2 Mouse Header(Green)            |
| R_USB1          | USB1/2 Connector Port               |
| F_USB2          | USB3/4 Connector Port               |
| F_USB3          | USB5/6 Connector Port               |
| LPT             | Printer Connector Port              |
| COM1            | Serial Port COM1 Connector port     |
| VGA             | <b>On-board VGA connector</b>       |
| LINE OUT/       | Audio Output/Audio Input/Microphone |
| LINE IN/MIC     |                                     |
| IDE             | <b>Primary/Secondary IDE port</b>   |
| SATA1/SATA2     | SATA Port                           |
| FDD             | Floppy Disk Drive Connector Port    |
| ATX/ATX 12V     | ATX/ATX_12V Power Supply Connector  |
|                 | port                                |
| CPU_FAN/PWR_FAN | CPU/System FAN Port                 |

#### **Function Port Panel**

| Power Supply LED    | Pin2: Power Supply Anode; |  |  |
|---------------------|---------------------------|--|--|
|                     | Pin4: Ground              |  |  |
| HHD LED             | Pin1: Power supply Anode  |  |  |
|                     | Pin3: LED Signal          |  |  |
| Power Supply Switch | Pin6、8:Switch Signal      |  |  |
| Reset Switch        | Pin5、7:Reset Switch       |  |  |

### **Chapter 5 BIOS Setup**

The BIOS setup Utility record settings and information of your computer, such as date and time, the type of hardware installed, and various configuration settings. Your computer applies those information to initialize all the components when booting up and basic function of coordination between system components.

If the Setup Utility configuration is incorrect, it may cause the system to malfunction. It can even stop you computer booting properly. If it happens, you can use the clear CMOS jumper to clear the CMOS memory which has stored the configuration information; or you can hold down the Page

Up Key while rebooting your computer. Holding down the Page Up key also clears the setup information.

#### 5.1 Main menu

| Esc : Quit<br>F10 : Save & Exit Setup      | : Select Item               |
|--------------------------------------------|-----------------------------|
| ▶ PC Health Status                         | Exit Without Saving         |
| ► PnP/PCI Configurations                   | Save & Exit Setup           |
| ► Power Management Setup                   | Set User Password           |
| ► Integrated Peripherals                   | Set Supervisor Password     |
| ► Advanced Chipset Features                | Load Optimized Defaults     |
| ► Advanced BIOS Features                   | Load Fail-Safe Defaults     |
| <ul> <li>Standard CMOS Features</li> </ul> | ► Frequency/Voltage Control |

You can use cursor arrow keys to highlight anyone of options on the main menu page. Press Enter to select the highlighted option. Press the Escape key to leave the setup utility. Press the F9 key to go back to menu in BIOS. Some options on the main menu page lead to tables of items with installed value that you can use cursor arrow keys to highlight on item, and press page

Up and page Down keys to cycle through alternative values of that item. The other options on the main menu page lead to dialog boxes that require your answer Yes or No by hitting the Y or N keys. If you have already changed the setup utility, press F10 to save those changes and exit the utility.

- Standard CMOS Features
   Setup date、time、floppy type
- Advanced BIOS Features
   Setup BIOS provides function, for example virus, boot-strap induct
- Advanced Chipset Features
   Setup mainboard chipset parameter, for example DRAM Timing
- Integrated Peripherals
   Setup include mainboard all peripherals drive
- Power Management Setup
   Setup CPU、Hard disk、Monitor drive power save mode
- PnP/PCI Configurations
   Setup PnP and PCI interface parameter
- PC Health Status
   Frequency/Voltage Control
- Load Fail-Safe Defaults
   Setup the default values in system
- ♦ Load Optimized Defaults

Setup the best performance values in system

- Set Supervisor Password
   Setup supervisor password in system
- ♦ Set User Password
   Setup user password in system
- Save & Exit Setup
   Setup save and exit, press Y to save and exit
- ♦ Exit Without Save Setup

Exit without Save and exit, press N to without save and exit

**5.2 Standard CMOS Features** 

| Date (mm:dd:yy)                                                                            | Wed, Jan 20 1999           | Item Help                                 |  |
|--------------------------------------------------------------------------------------------|----------------------------|-------------------------------------------|--|
| Time (hh:mm:ss)                                                                            | 10 : 1 : 2                 | Menu Level 🕨                              |  |
| IDE Channel O Master<br>IDE Channel O Slave<br>IDE Channel 1 Master<br>IDE Channel 1 Slave |                            | Change the day, month<br>year and century |  |
| Drive A<br>Drive B                                                                         | [1.44M, 3.5 in.]<br>[None] |                                           |  |
| Video<br>Halt On                                                                           | [EGA/VGA]<br>[All Errors]  |                                           |  |
| Base Menory<br>Extended Memory<br>Total Memory                                             |                            |                                           |  |

♦ Date(mm:dd:yyyy)

These items set up system date

♦ Time(hh:mm:ss)

These items set up system time

♦ Primary/Secondary Master/Slave

These items configure devices connected to the Primary and Secondary IDE channels. To configure an IDE hard disk drive, Choose Auto. If the Auto setting fails to find a hard disk drive, set it to User, and then fill in the hard disk characteristics manually. If you have a CD-ROM drive, select the setting CD-ROM. If you have an ATAPI device with removable media, select Floptical.

- ♦ Drive A/B
- ♦ Video
- ♦ Halt on
- ♦ Base Memory
- ♦ Expanded Memory

### ♦ Total Memory

**5.3 Advanced BIOS Features** 

|                                                                                                    | [Press Enter]                                                                                                    | Item Help    |
|----------------------------------------------------------------------------------------------------|----------------------------------------------------------------------------------------------------|--------------|
| CPU L3 Cache<br>Hyper-Threading Technology<br>Quick Power on Self Test<br>USE Flash Disk Type<br>First Boot Device<br>Second Boot Device<br>Boot other Device<br>Swap Floppy Drive<br>Boot Up Floppy Seek<br>Boot Up Floppy Seek<br>Boot Up NumLock Status | [Press Enter]<br>[Disabled]<br>[Enabled]<br>[Enabled]<br>[Enabled]<br>[Enabled]<br>[Enabled]<br>[CDROM]<br>[Hard Disk]<br>[Enabled]<br>[Disabled]<br>[On]<br>[Normal]<br>[Disabled] | Menu Level ► |

♦ CPU Feature

Delay Prior to Thermal Thermal Management Limit CPUID MaxVal C1E Function Execute Disable Bit

- Removable Device Priority
   Floppy Disks
- ♦ Hard Disk Boot Priority
- ♦ Virus Warning
- ♦ CPU L1&L2 Cache

Default: Disabled Default: Auto Default: Enabled Default: Press Enter

**Default: Press Enter** 

**Default: 16Min** 

**Default: Thermal Monitor1** 

Default: Press Enter Default: Disabled Default: Enabled

Leave these items enabled since all the processors that can be installed on this board have internal L2 cache memory.

|            | Hyper–Threading Technology                                 | <b>Default: Enabled</b>  |
|------------|------------------------------------------------------------|--------------------------|
| $\diamond$ | Quick Power On Self Test                                   | <b>Default: Enabled</b>  |
| $\diamond$ | USB Flash Disk Type                                        | <b>Default:</b> Floppy   |
| $\diamond$ | First Boot Device                                          | Default: Removable       |
|            | When system boot-strap first time detect device.           |                          |
| $\diamond$ | Second Boot Device                                         | Default: CDROM           |
|            | When system boot-strap first time detect device.           |                          |
| $\diamond$ | Third Boot Device                                          | Default: Hard Disk       |
|            | When system boot-strap first time detect device.           |                          |
| $\diamond$ | Boot Other Device                                          | Default: Enabled         |
|            | If you enable this item, the system will also search for a | other boot devices if it |
|            | fails an operating system from the first two locations.    |                          |
| $\diamond$ | Swap Floppy Drive                                          | <b>Default: Disabled</b> |
|            |                                                            |                          |

If you have two diskette drives installed and you enable this item, drive A

becomes drive B and drive B becomes drive A.

- ♦ Boot Up Floppy Seek
- ♦ Boot Up NumLock Status
- ♦ Gate A20 Option
- Typematic Rate Setting
   Typematic Rate (chars/sec)
   Typematic Delay (Msec)
- ♦ Security Option
- ♦ ACPI Mode
- MPS Version Control For OS
- ♦ OS Select For DRAM>64MB
- ♦ Report No FDD For WIN 95
- ♦ Full screen Logo show
- ♦ Small Logo (EPA) show
- **5.4 Advanced Chipset Features**

Default: Enabled Default: On Default: Normal Default: Disabled Default: 6 Default: 250 Default: Setup Default: Enabled Default: 1.4 Default: NON-OS2 Default: No Default: Enabled Default: Enabled

| DRAM Timing Selectable<br>CAS Latency Time                                                                                                    | [By SPD]<br>[Auto]                                                                   | Item Help    |
|----------------------------------------------------------------------------------------------------|--------------------------------------------------------------------------------------|--------------|
| DRAM RAS# to CAS# Delay<br>DRAM RAS# Precharge<br>Precharge dealy (tRAS)<br>System Memory Frequency<br>SLP_S4# Assertion Width<br>System BIOS Cacheable<br>Video BIOS Cacheable<br>Memory Hole At 15M-16M<br>► PCI Express Root Port Func | [Auto]<br>[Auto]<br>[Auto]<br>[4 to 5 Sec.]<br>[Enabled]<br>[Disabled]<br>[Disabled] | Menµ Level ▶ |
| VGA Setting WF<br>PEG/Onchip VGA Control<br>PEG Force X1<br>On-Chip Frame Buffer Size<br>DVMT Mode<br>DVMT/FIXED Memory Size<br>Boot Display                                                                                              | [Disabled]                                                                           |              |

♦ DRAM Timing Selectable

X CAS Latency Time
 X DRAM RAS# to CAS# Delay
 X DRAM RAS# Precharge
 X Precharge dealy (tRAS)
 X System Memory Frequency
 ♦ SLP-S4# Assertion Width
 ♦ System BIOS Cacheable
 ♦ Video BIOS Cacheable

- ♦ Memory Hole At 15M-16M
- PCI Express port 1

PCI Express port 2

Default: By SPD Default: Auto Default: Auto Default: Auto Default: Auto Default: Auto Default: Auto Default: 4 to 5 sec Default: Enabled Default: Disabled Default: Disabled Default: Auto Default: Auto

- ♦ On-chip Frame Buffer Size
- ♦ DVMT Mode
- ♦ FIXED Memory Size
- ♦ DVMT Memory Size
- ♦ Boot Display
- 5. 5 Integrated Peripherals

Default: Auto Default: Auto Default: Auto Default: Auto Default: vl.oa Default: Auto Default: 8MB Default: DVMT Default: 128MB Default: 128MB

**Default:** Auto

**Default: Press Enter** 

**Default: Enabled** 

**Default: Enabled** 

| IDE HDD Block Mode                                                                                         |                                                                                              | Item Help                                                                                                    |
|----------------------------------------------------------------------------------------------------|----------------------------------------------------------------------------------------------|----------------------------------------------------------------------------------------------------|
| IDE Primarý Slave UDMA<br>On-Chip Secondary PCI IDE<br>IDE Secondary Master PIO<br>IDE Secondary Slave PIO | [Enabled]<br>[Auto]<br>[Auto]<br>[Auto]<br>[Auto]<br>[Enabled]<br>[Auto]<br>[Auto]<br>[Auto] | Menu Level<br>If your IDE hard driv<br>supports block mode<br>select Enabled for<br>automatic detection o<br>the optimal number of<br>block read/writes per<br>sector the drive can<br>support |
| SATA PORT Speed Settings                                                                                   | [IDĒ]<br>[Auto]<br>[Disabled]                                                                |                                                                                                    |

- ♦ OnChip IDE Device
- ♦ IDE HDD Block Mode
- ♦ IDE DMA Transfer access
- ♦ On-Chip Primary/ Secondary PCI IDE Default: Enabled Chipset inside the first/second channel of PCI IDE interface
- ♦ IDE Primary/ Secondary Master/Slave PIO Default: Auto The first/second IDE Primary Master/ Primary slave control PIO mode
- ♦ IDE Primary/ Secondary Master/Slave UDMA Default: Auto
   \*\*\*On-Chip Serial ATA Setting\*\*\*
   X SATA Mode Default: IDE
   ♦ On-Chip Serial ATA Settings Default: Auto
   X SATA PORT Speed Settings Default: Disabled
  - PATA IDE Mode SATA Port

Default: pl,p3 IS Secondary

**Default: Primary** 

| USB Controller                                                                                                    | [Enabled]                                                                               | Item Help     |
|----------------------------------------------------------------------------------------------------|-----------------------------------------------------------------------------------------|---------------|
| USB 2.0 Controller<br>USB Keyboard Support<br>USB Mouse Support<br>Azalia/AC97 Audio Select<br>On board LAN Controler<br>BIOS ROM Write Protect<br>Onboard Lan PXE ROM | [Enabled]<br>[Disabled]<br>[Disabled]<br>[Auto]<br>[Enabled]<br>[Enabled]<br>[Disabled] | Menu Leve] →> |

- ♦ Onboard Device
- ♦ USB Controller
- ♦ USB 2.0 Controller
- ♦ USB Keyboard Support
- ♦ USB Mouse Support
- ♦ Azalia/AC97 Audio select
- ♦ Onboard LAN controller
- ♦ BIOS ROM Write Protect
- ♦ Onboard Lan PXE ROM

Default: Press Enter Default: Enabled Default: Enabled Default: Disabled Default: Disabled

- **Default: Auto**
- **Default: Enabled**
- **Default: Enabled**
- **Default: Enabled**

| KBC input clock                                                                                                    | [8 MHz]                                                                                                    | Item Help     |  |
|----------------------------------------------------------------------------------------------------|----------------------------------------------------------------------------------------------------|---------------|--|
| POWER ON Function<br>KB Power ON Password<br>Hot Key Power ON<br>Onboard FDC Controller<br>Onboard Serial Port 1<br>Onboard Serial Port 2<br>UART Mode Select<br>UR2 Duplex Mode<br>Onboard Parallel Port<br>Parallel Port Mode<br>ECP Mode Use DMA<br>PWRON After PWR-Fail | [BUTTON ONLY]<br>[Enter]<br>[Ctrl-F1]<br>[Enabled]<br>[3F\$/IRQ4]<br>[Norma1]<br>[Half]<br>[378/IRQ7]<br>[SPP]<br>[3]<br>[0ff] | Menu Level ▶▶ |  |

- ♦ Super IO Device
- ♦ KBC input clock
- Onboard FDC Controller
   Setup onboard FDC controller
- Onboard Serial port1/2
   Setup onboard serial port1/2
- ♦ UART Mode Select

Default: Press Enter Default: 8 MHz Default: BUTTON ONLY Default: Enter Default: Ctrl-F1 Default: Enabled

Default: 3F8/IRQ4; 2F8/IRQ4

**Default: Normal** 

Setup UART mode select

- ♦ UR2 Duplex Mode
- ♦ Onboard Parallel port Setup select parallel port
- Parallel Port Mode
   Setup parallel port mode
- ♦ ECP Mode USE DMA
- ♦ PWRON After PWR=Fail
- 5.6 Power Management Setup

Default: Half Default: 378/IRQ7

**Default: SPP** 

Default: 3 Default: off

| ACPI Function                                                                                                    | [Enabled]                                         | Item Help    |
|----------------------------------------------------------------------------------------------------|---------------------------------------------------|--------------|
| ACPI Suspend Type<br>Power Management<br>Video Off Method<br>Video Off In Suspend<br>Suspend Type<br>MODEM Use IRQ<br>Suspend Mode<br>HDD Power Down<br>Soft-Off by PWR-BTTN<br>CPU THRM-Throttling<br>Wake-Up by PCI card<br>Power On by Ring<br>Resume by Alarm<br>Date(of Month) Alarm<br>Time(hh:mm:s5) Alarm | [50.0%]<br>[Disabled]<br>[Disabled]<br>[Disabled] | Menu Level ► |
| ** Reload Global Timer E<br>Primary IDE 0                                                                                                    |                                                   | T            |

- ACPI Function
   Setup if use ACPI function
- ♦ ACPI Suspend Type
- ♦ Power Management
- ♦ Video off Method
- ♦ Video off In Suspend
- ♦ Suspend Type
- ♦ MODEM Use IRQ
- ♦ Suspend Mode
- ♦ HDD Power Down
- ♦ Soft-Off by PWR-BTTN
- ♦ Wake-up by PCI card
- ♦ Power On by Ring
- Resume by Alarm Date (of Month) Alarm
- Time (hh:mm:ss) Alarm
  - **\*\* Reload Global Timer Events \*\***
- ♦ Primary/Secondary IDE 0/1

#### **Default: Enabled**

Default: S1 (POS) Default: User Define Default: DPMS Default: Yes Default: Stop Grant Default: 3 Default: Disabled Default: Disabled Default: Disabled Default: Disabled Default: Disabled Default: Disabled Default: O

**Default: Disabled** 

#### ♦ FDD,COM,LPT Port

♦ PCI PIRQ[A-D]#

Default: Disabled Default: Disabled

### 5.7 Set Supervisor Password & Set User Password

If you highlight this item and press Enter, a dialog box appears that you can enter a supervisor password. You can enter no more than six letters or numbers. Press Enter after you have typed in the password. There will be the second dialog box asking you to retype the password for confirmation. Press Enter after you have retyped it correctly. Then the password is required for the access to the setup utility or for it at start-up ,depending on the setting of the password check item in advanced setup.

### 5.8 Save Exit & Without Save Exit Setup

Highlight this item and press Enter to save the changes that you have made in the setup utility configuration and exit the program. When the save and exit dialog box appears. Press Y to save and exit; or press N to exit without saving. Free Manuals Download Website <u>http://myh66.com</u> <u>http://usermanuals.us</u> <u>http://www.somanuals.com</u> <u>http://www.4manuals.cc</u> <u>http://www.4manuals.cc</u> <u>http://www.4manuals.cc</u> <u>http://www.4manuals.com</u> <u>http://www.404manual.com</u> <u>http://www.luxmanual.com</u> <u>http://aubethermostatmanual.com</u> Golf course search by state

http://golfingnear.com Email search by domain

http://emailbydomain.com Auto manuals search

http://auto.somanuals.com TV manuals search

http://tv.somanuals.com